# **Quote Template**

This screen is used to create the building block for a quote which gives a level of organization when putting together a certain quote. When Quote Template is assigned to a Quote, that quote will have to be built based on the specifics and attachments defined on the template.

Open the screen from **Sales folder | Quote Templates menu**. If there is no existing record yet, it will open a new Quote Template screen.

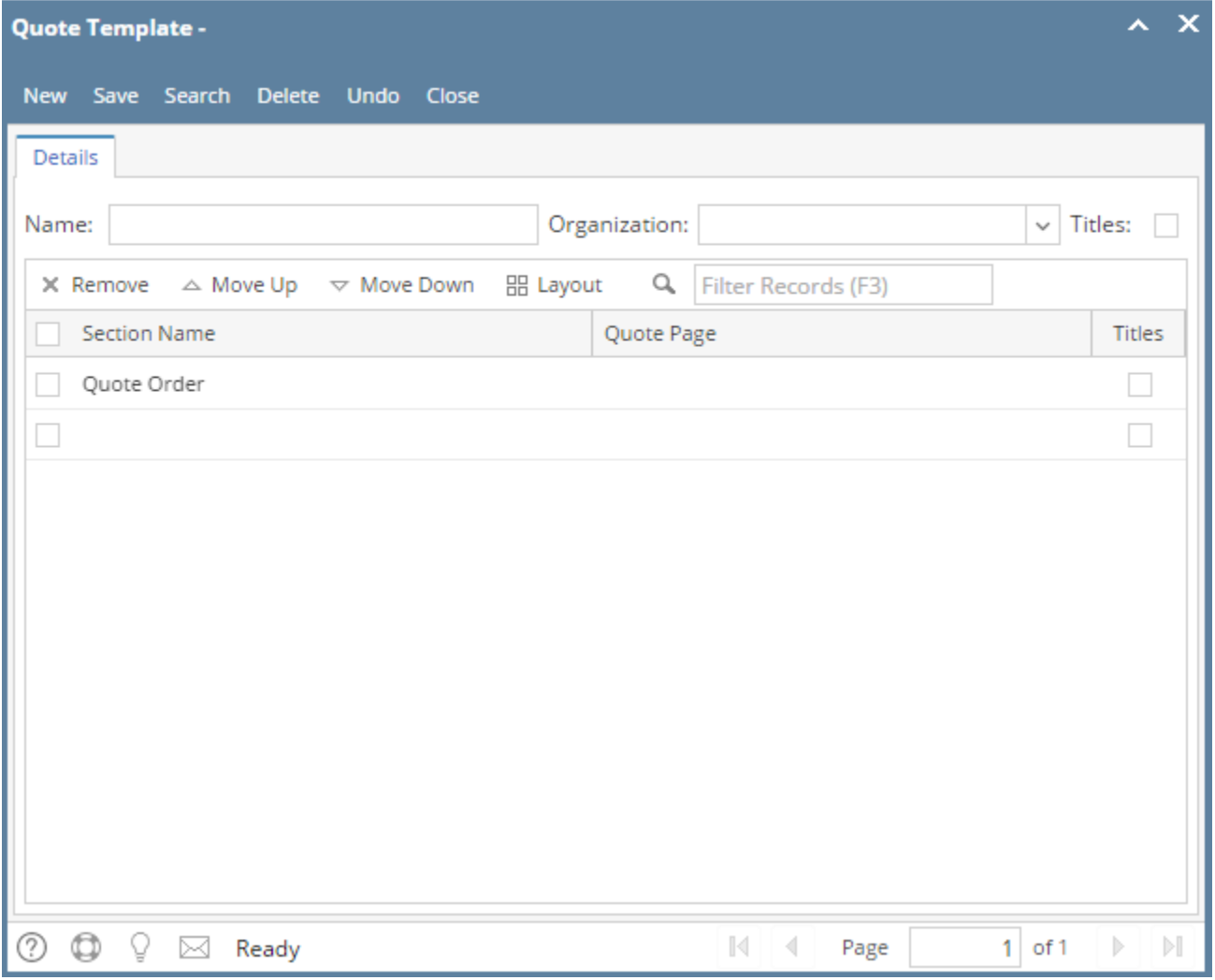

### Field Description **Header Details:**

**Name** - Give the template a unique name for easy recognition.

**Organization** - Use this to define how the item will be arranged on Quote Report. Options are Item Category, Product Type, and Item Name. See also [How Template affects the Quote Report Format](https://help.irelyserver.com/display/DOC/How+Template+affects+the+Quote+Report+Format)

**Titles** - If selected, titles of categories or product types will be displayed on the Quote Report. See also [How Template affects the Quote](https://help.irelyserver.com/display/DOC/How+Template+affects+the+Quote+Report+Format)  [Report Format](https://help.irelyserver.com/display/DOC/How+Template+affects+the+Quote+Report+Format)

### **Grid Details:**

**Section Name** - Give each section a unique name for easy recognition.

**Quote Page** - Select the Quote Page corresponding to this section. If the page you need is not on the list, you will have to add it on [Quote](https://help.irelyserver.com/display/DOC/Quote+Page)  [Page](https://help.irelyserver.com/display/DOC/Quote+Page) screen.

- [How to Add Quote Template](https://help.irelyserver.com/display/DOC/How+to+Add+Quote+Template)
- [How to Attach File to Quote Template](https://help.irelyserver.com/display/DOC/How+to+Attach+File+to+Quote+Template)

## Related Topics

- [How Template affects Printing of Quote](https://help.irelyserver.com/display/DOC/How+Template+affects+Printing+of+Quote)
- [How Template affects the Quote Report Format](https://help.irelyserver.com/display/DOC/How+Template+affects+the+Quote+Report+Format)

This screen is used to create the building block for a quote which gives a level of organization when putting together a certain quote. When Quote Template is assigned to a Quote, that quote will have to be built based on the specifics and attachments defined on the template.

Open the screen from **Sales folder | Quote Templates menu**. If there is no existing record yet, it will open a new Quote Template screen.

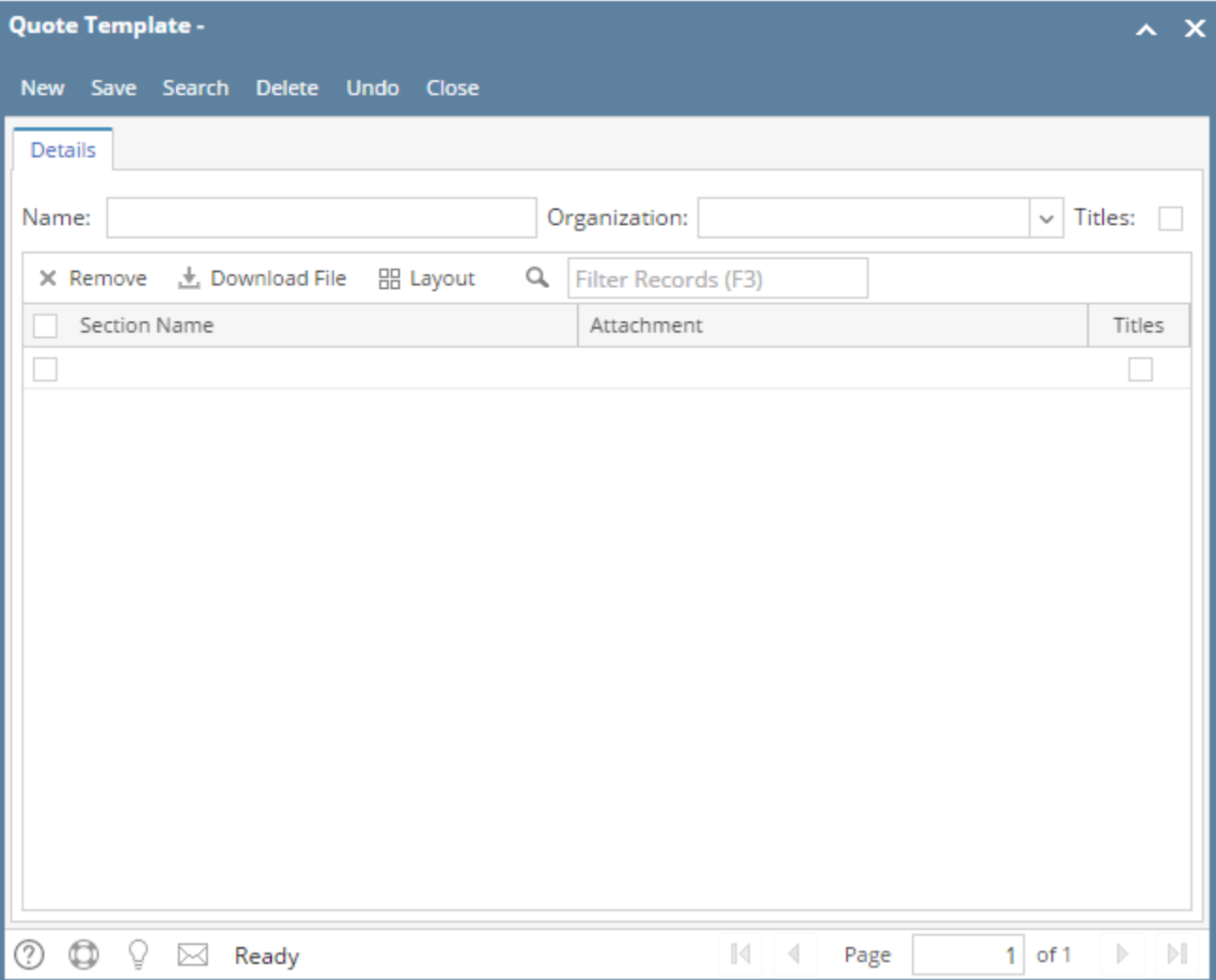

## Field Description **Header Details:**

**Name** - Give the template a unique name for easy recognition.

**Organization** - Use this to define how the item will be organized. Options are Item Category, Product Type, and Item Name.

**Titles** - If selected, titles of categories or product types will be displayed for the items

## **Grid Details:**

**Section Name** - Give each section a unique name for easy recognition.

**Attachment** - Use this field to attach a file relevant to the Section Name.

**Titles** - If selected, titles of categories or product types will be displayed for the items Open the screen from **Sales folder | Quote Templates menu**. If there is no existing record yet, it will open a new Quote Template screen.

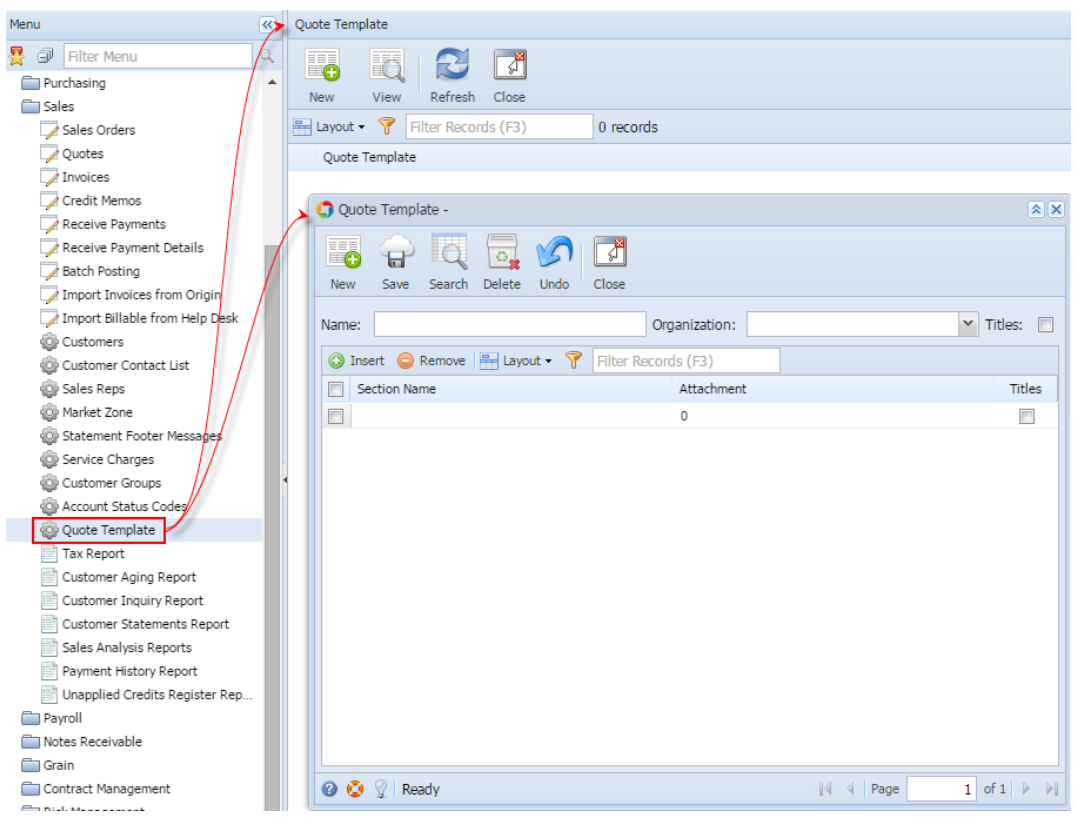